# **Der "Freie Software" Bote**

Ausgabe 12-2022 vom 05.01.2022

## **Inhaltsverzeichnis**

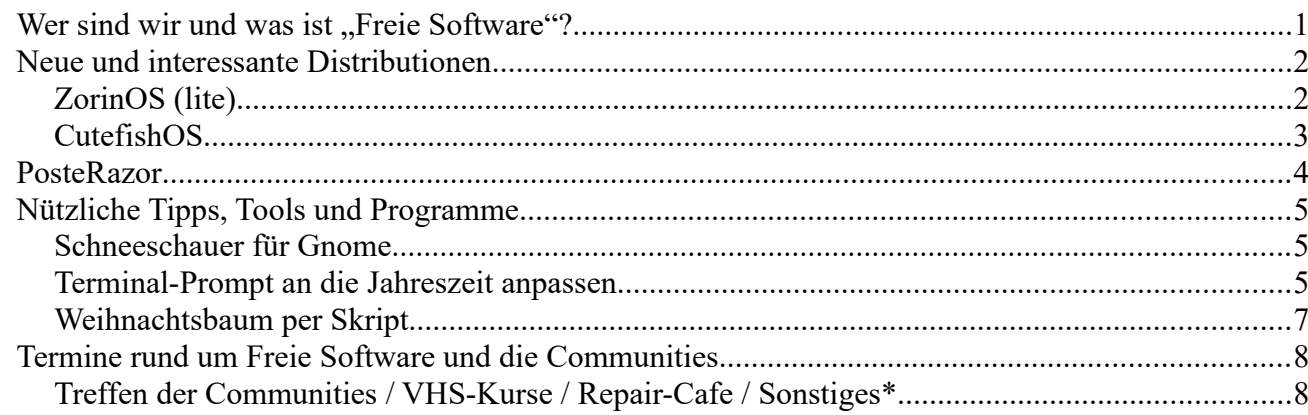

# <span id="page-0-0"></span>**Wer sind wir und was ist "Freie Software"?**

Die Community "FreieSoftwareOG" ist ein Zusammenschluss von Menschen, die sich für Freie Software, Open Source und Offene (Datei-)Formate stark machen.

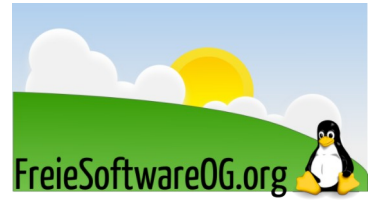

Wir möchten möglichst vielen Menschen die Möglichkeiten Freier Software näherbringen und auch die "Philosophie", welche hinter der "Freie Software Bewegung" steht verbreiten.

Wir möchten uns gegenseitig helfen und unterstützen, damit sich jeder Einzelne weiterentwickeln kann.

Dazu gehören regelmäßige Treffen, Workshops und Infoveranstaltungen.

Auch an der Offenburger Volkshochschule gibt es regelmäßig Kurzseminare zu diversen Themen der Freien Software.

Freie Software muss folgende vier grundlegende Freiheiten aufweisen:

- $\mathcal{D}$  Die Freiheit, das Programm zu jedem Zweck auszuführen
- U Die Freiheit, das Programm zu studieren und zu verstehen
- <sup>®</sup> Die Freiheit, das Programm weiterzugeben
- <sup>®</sup> Die Freiheit, das Programm zu verbessern und/oder zu verändern und weiterzugeben, um damit einen Nutzen für die Gemeinschaft zu erzeugen

# <span id="page-1-1"></span>**Neue und interessante Distributionen**

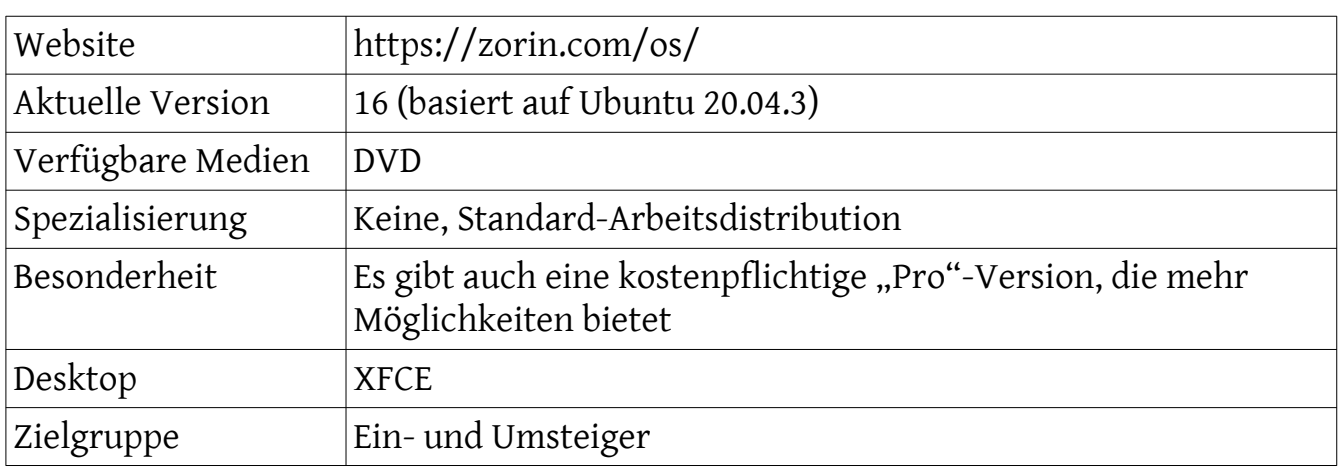

## <span id="page-1-0"></span>**ZorinOS (lite)**

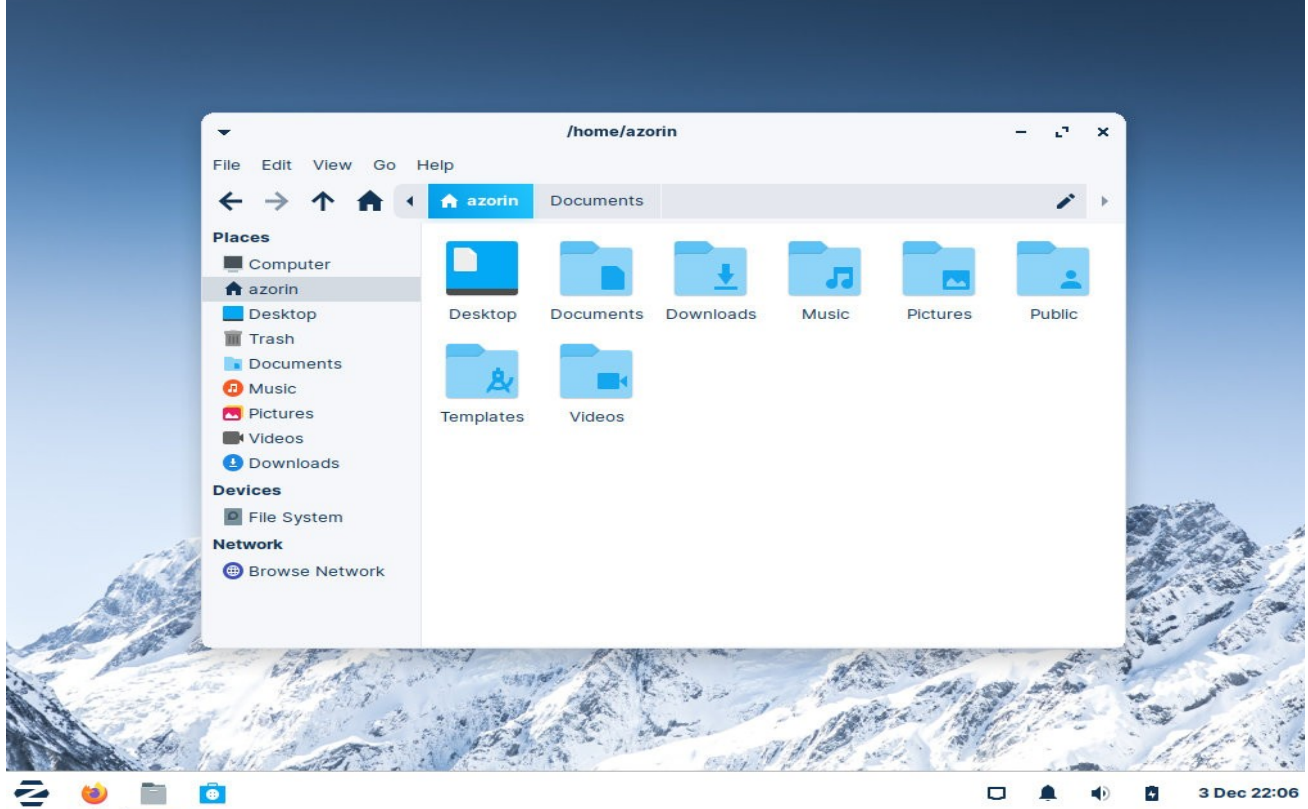

*Abbildung 1: ZorinOS 16 (lite), Quelle: zorin.com/os*

#### Eindrücke aufgrund eines (Live-)Kurztests:

ZorinOS sieht sehr schick aus und bietet alles, was man für die tägliche Arbeit mit dem PC braucht. Sie enthält einen Welcome-Screen, der die wichtigsten Funktionen der Distribution vorstellt. Eine Vielzahl von Windows Applikationen lassen sich auf einfache Weise installieren. Die kostenpflichtige Pro-Version kostet um die 40€ und bietet z.B. vorgefertigte Desktop-Layouts.

## <span id="page-2-0"></span>**CutefishOS**

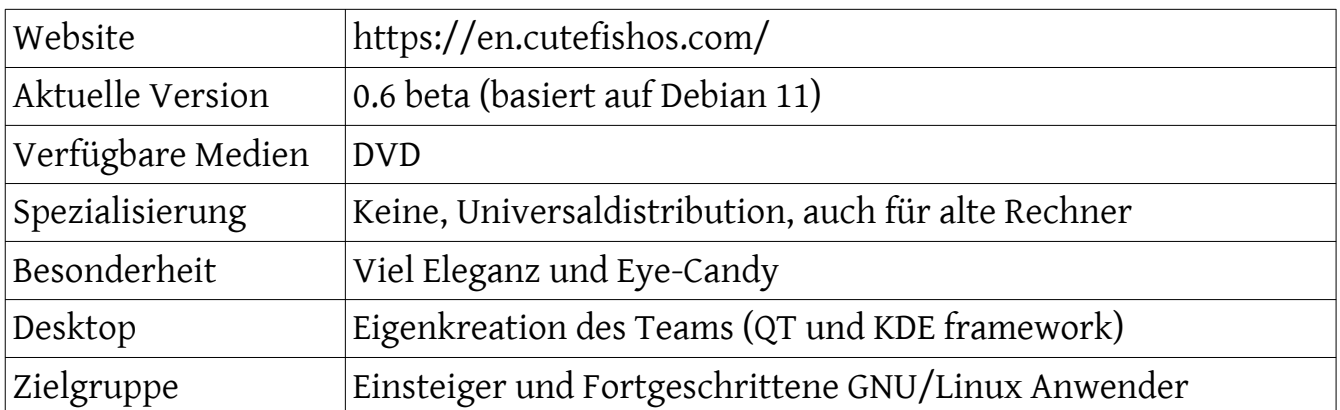

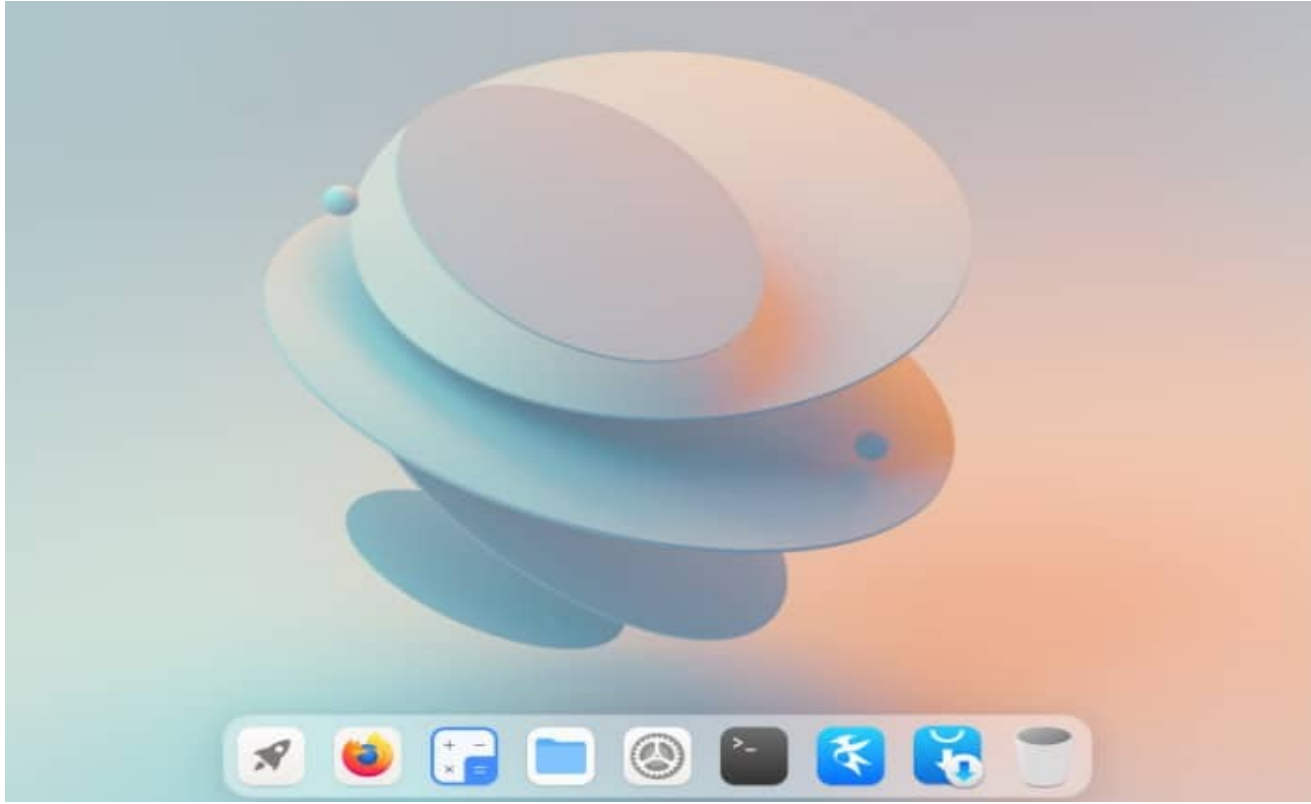

*Abbildung 2: CutefishOS, Quelle: cutefishos.com*

Eindrücke aufgrund eines (Live-)Kurztests:

Alleine die sehr elegante Erscheinung des Desktops macht den ersten Kontakt zu dieser Distribution zum Erlebnis.

Ausgestattet mit allen wichtigen Anwendungen kann man das ressourcenschonende Elive auch auf sehr alter Hardware gut verwenden.

Außerdem ist sie gut geeignet, um extrem fancy anzugeben...

## <span id="page-3-0"></span>**PosteRazor**

PosteRazor ist ein Programm, das es möglich macht, große Rasterbilddateien in mehrere Teile zu zerschneiden.

Anschließend kann man diese Teile drucken und wieder zu einem Ganzen zusammenfügen.

PosteRazor automatisiert die Druckvorstufe für den großformatigen Posterdruck und macht billigen Posterdruck auch mit A4-Druckern möglich und steht neben GNU/Linux auch auch für Windows und Mac OS X zur Verfügung.

Als Ausgangsmaterial braucht der PosteRazor eine Rasterbilddatei (Bitmap).

Das Endprodukt ist ein Poster in Form eines mehrseitigen PDF-Dokuments.

Eine einfach zu bedienende Benutzerschnittstelle im Assistenten-Stil leitet durch die fünf erforderlichen Schritte.

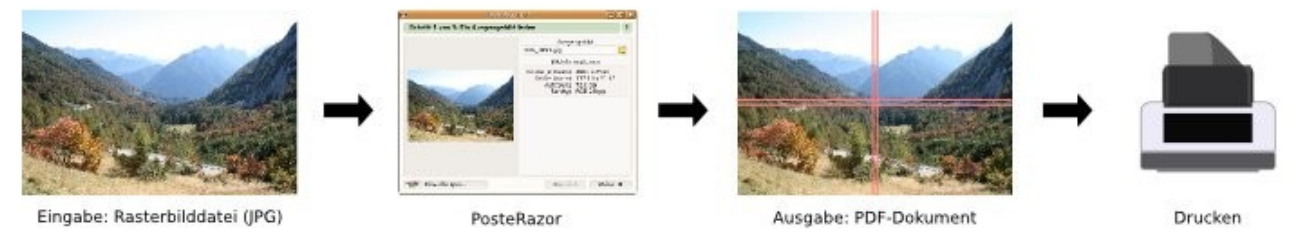

*Abbildung 3: Posterazor Ablauf, Quelle: https://wiki.ubuntuusers.de/PosteRazor/*

PosteRazor ist in den offiziellen Paketquellen enthalten und kann über das folgende Paket installiert werden:

*sudo apt-get install posterazor*

Mit dem anschließenden Druckvorgang hat PosteRazor nichts mehr zu tun. Das ausgegebene PDF-Dokument wird geöffnet und auf gewohntem Wege gedruckt. Je nach Dimension und Anzahl der Einzelblätter wird die Zusammenstellung des Posters allerdings zur Herausforderung.

Projektseite: https://posterazor.sourceforge.io/

## <span id="page-4-2"></span>**Nützliche Tipps, Tools und Programme**

#### <span id="page-4-1"></span>**Schneeschauer für Gnome**

Alle, die Gnome verwenden, können es auch passend zur Jahreszeit auf dem Desktop schneien lassen.

Mit dieser Extension kann man die Anzahl der Schneeflocken angeben, sowie einstellen, dass es im aktiven Anwendungsfenster nicht schneit.

https://extensions.gnome.org/extension/1547/let-it-snow/

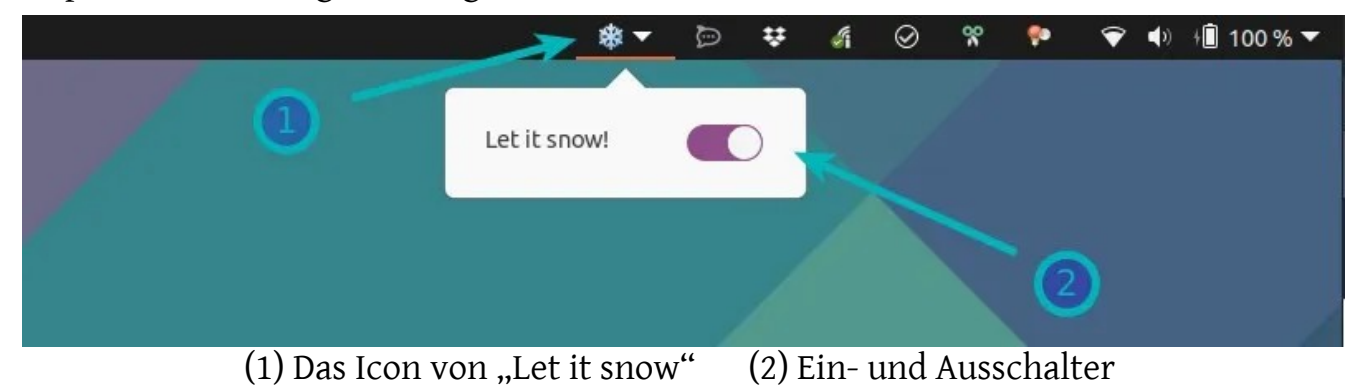

Es gibt noch weitere Gnome-Extensions zu diesem Thema, einfach mal danach suchen: "Snow" und "gsnow".

### <span id="page-4-0"></span>**Terminal-Prompt an die Jahreszeit anpassen**

Dieser Tip haut in die gleiche Weihnachts-Kerbe wie die Schneeflocken auf dem Desktop.

Mit den folgenden Ergänzungen in der Datei ".bashrc" kann der Prompt so angepasst werden, dass selbst dem Nikolaus Hören und Sehen vergeht… ;-)

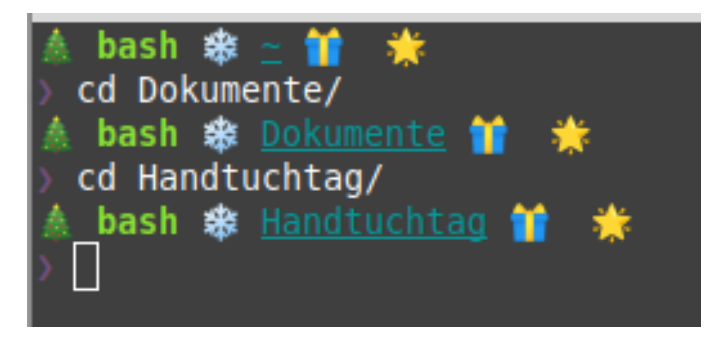

```
# Weihnachts-Prompt:
# Anzeigen des git-Zweiges, falls innerhalb eines git-Projektes
parse_git_branch() {
 git branch 2> /dev/null | sed -e '/^[^*]/d' -e 's/* \(.*\)//'
}
# Setzen des Eingabeprompt-Symbols
ARROW="# Definieren der Textformatierung
PROMPT_BOLD="$(tput bold)"
PROMPT_UNDERLINE="$(tput smul)"
PROMPT_FG_GREEN="$(tput setaf 2)"
PROMPT_FG_CYAN="$(tput setaf 6)"
PROMPT_FG_YELLOW="$(tput setaf 3)"
PROMPT_FG_MAGENTA="$(tput setaf 5)"
PROMPT_RESET="$(tput sgr0)"
# Speichern jedes Prompt-Abschnittes in Variablen
PROMPT_SECTION_SHELL="\[$PROMPT_BOLD$PROMPT_FG_GREEN\]\s\
[$PROMPT_RESET\]"
PROMPT_SECTION_DIRECTORY="\[$PROMPT_UNDERLINE$PROMPT_FG_CYAN\]\W\
[$PROMPT_RESET\]"
PROMPT_SECTION_GIT_BRANCH="\[$PROMPT_FG_YELLOW\]\`parse_git_branch\`\
[$PROMPT_RESET\]"
PROMPT_SECTION_ARROW="\[$PROMPT_FG_MAGENTA\]$ARROW\[$PROMPT_RESET\]"
# Setzen des Prompt-Strings unter Verwendung der Abschnitts-Variablen
PS1=" \bigotimes $PROMPT_SECTION_SHELL \bigotimes $PROMPT_SECTION_DIRECTORY \bigoplus$PROMPT_SECTION_GIT_BRANCH 
$PROMPT_SECTION_ARROW "
```
Falls man sich nach gewisser Zeit im Terminal dann plötzlich im Frühjahr wiederfindet, kann man einfach diesen Bereich der "bashrc" mit dem Hashtag-Zeichen (#) auskommentieren und im nächsten Winter wieder reaktivieren.

### <span id="page-6-0"></span>**Weihnachtsbaum per Skript**

Und wer gerne ein bisschen mit Bash-Skripten experimentiert, kann sich mit folgender Zeile direkt einen Weihnachtsbaum besorgen:

*curl https://raw.githubusercontent.com/sergiolepore/ChristBASHTree/master/tree-EN.sh | bash*

Wer das Skript nicht immer via Internet aufrufen möchte, kann es sich auch aus dem Github-Repo herunterladen: https://github.com/sergiolepore/ChristBASHTree

Es gibt da nur eine Englische und eine Spanische Version, wer es eindeutschen möchte, kann das natürlich direkt mit einem beliebigen Editor erledigen.

Aufpassen mit den Texten, es ist etwas "tricky" mit dem Farbwechsel-Text. Aber eine gute Programmier-Übung… ;-)

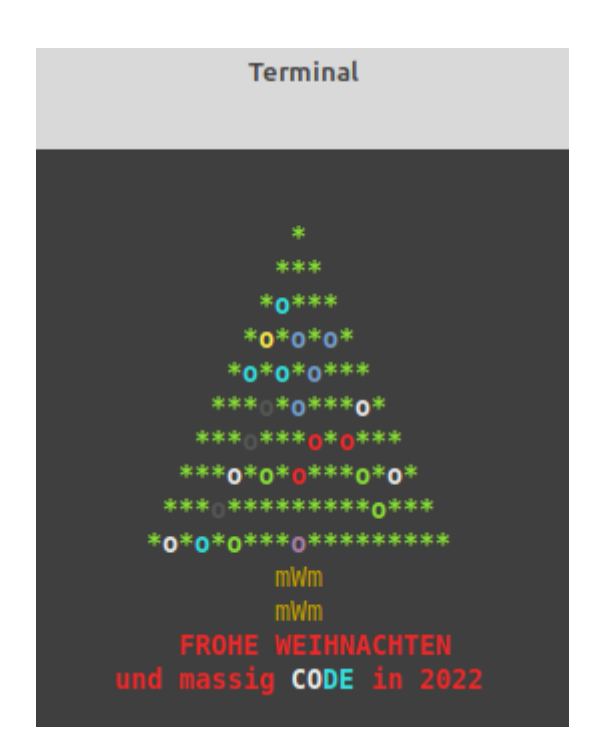

# <span id="page-7-1"></span>**Termine rund um Freie Software und die Communities**

<span id="page-7-0"></span>**Treffen der Communities / VHS-Kurse / Repair-Cafe / Sonstiges\***

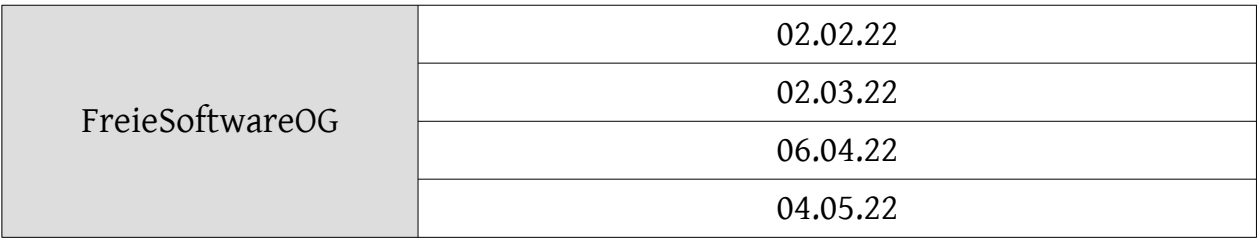

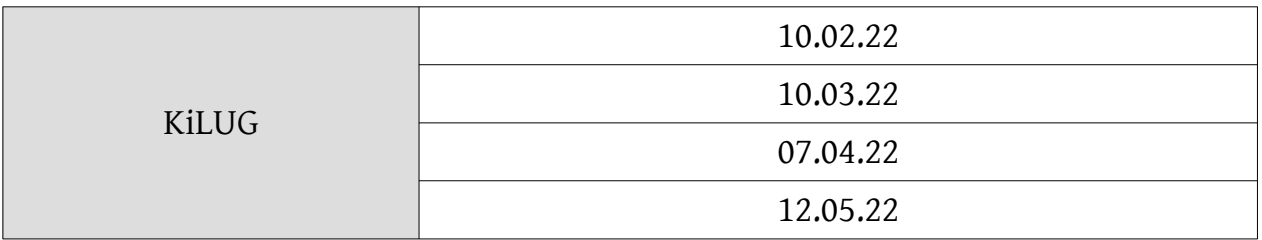

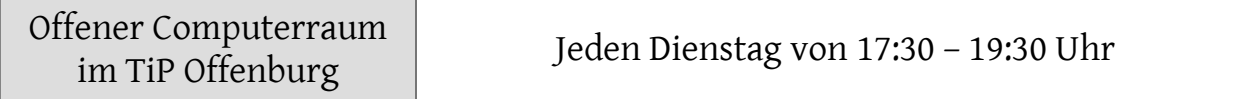

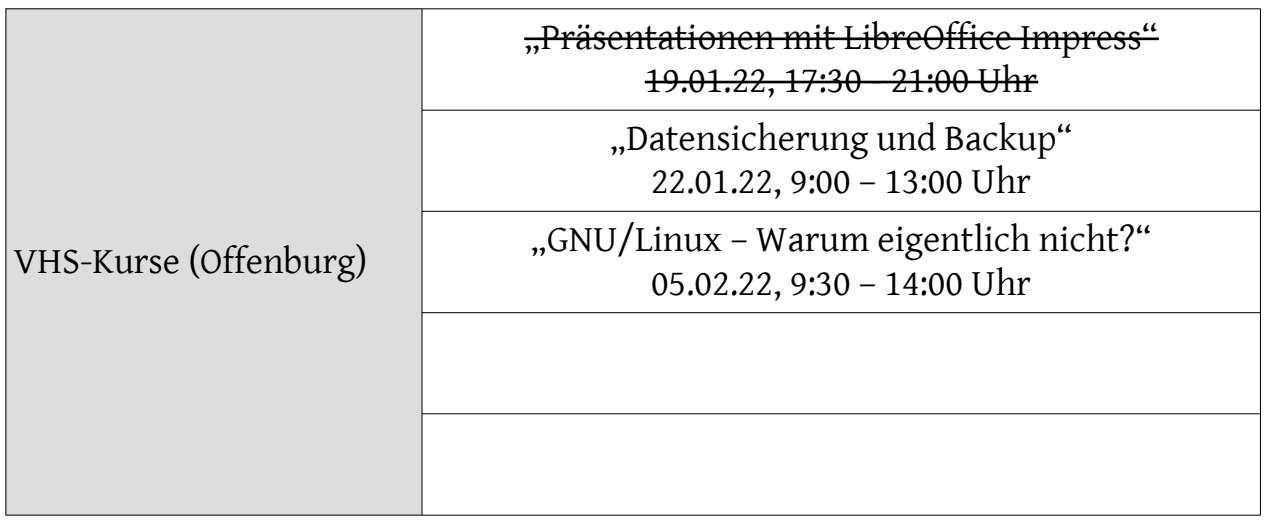

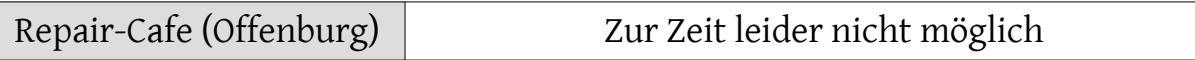

\* ohne Gewähr, Änderungen durch Krankheit, Urlaub oder weltweite Pandemien möglich

Impressum: Community "FreieSoftwareOG" Edgar "Fast Edi" Hoffmann kontakt@freiesoftwareog.org